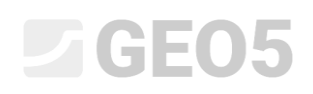

#### Zapewnianie stateczności zbocza przy pomocy pali stabilizujących

Program powiązany: Stateczność zbocza, Pal stabilizujący

Plik powiązany: Demo\_manual\_19.gst

#### Wprowadzenie

Pale stabilizujące są stosowane do zapewniania stateczności dużych obszarów osuwiskowych. Konstrukcja z pali stabilizujących jest podobna do palisady, która jest częściowo lub całkowicie wykona w zboczu. Zadaniem tej palisady jest przecięcie powierzchni poślizgu, co w konsekwencji zapobiega dalszemu przemieszczaniu gruntu. Pale mają zwykle duże przekroje poprzeczne, zwykle kołowe lub kwadratowe. Zbocze stabilizowane przy pomocy pali stabilizujących musi spełnić kilka warunków. Po pierwsze, musi być znane położenie powierzchni poślizgu (jej głębokość poniżej powierzchni terenu w miejscu wykonania pali stabilizujących). Innym istotnym aspektem jest stan gruntu (skały) poniżej powierzchni poślizgu. Nie może on być nadmiernie zerodowany lub osłabiony, gdyż musi przenieść obciążenie przekazane z pali.

Przebieg obliczeń pali stabilizujących można podzielić na dwa główne etapy. Po pierwsze, należy wykonać obliczenia stateczności ogólnej zbocza. Wykorzystamy na tym etapie program *GEO5 Stateczność zbocza.* Wykorzystując ten program uzyskamy siły działające na pale, przy założeniu spełnienia określonego współczynnika bezpieczeństwa. Jeżeli nie jest znane dokładne położenie powierzchni poślizgu (przykładowo na podstawie wykonanego rozpoznania geotechnicznego), można ją określić w programie korzystając z metody optymalizacji. Metoda pozwala na znalezienie najbardziej niekorzystnego położenia powierzchni poślizgu (krytyczną powierzchnię poślizgu o najniższym współczynniku bezpieczeństwa). Drugą część obliczeń wykonuje się w programie *GEO5 Pal stabilizujący.* W tym programie zaprojektujemy i zwymiarujemy pale. W wyniku przeprowadzonych obliczeń określone zostaną: rozkład sił wewnętrznych w palach oraz przemieszczenia poziome pali.

Przykładowe zastosowanie pali stabilizujących do zapewnienia stateczności zbocza z drogą zostało zaprezentowane na poniższym zdjęciu. Kolejne kroki obliczania podobnego przykładu przedstawiono w poniższym Przewodniku.

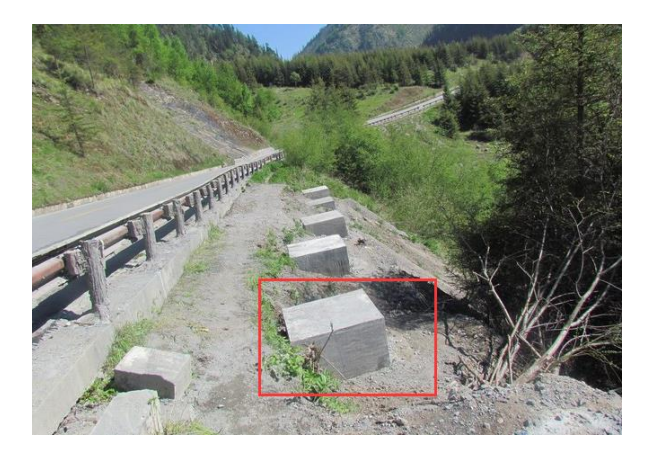

*Pale stabilizujące (wszystkie poniżej terenu)*

## GEOS

#### Sformułowanie zadania

Zaprojektować konstrukcję pozwalającą na ustabilizowanie zbocza przedstawionego na poniższym schemacie z wykorzystaniem pali stabilizujących. Współczynnik stateczności globalnej dla zbocza musi wynosić co najmniej *SF = 2,00.* Przyjmij stabilizację zbocza jako trwałą sytuację obliczeniową.

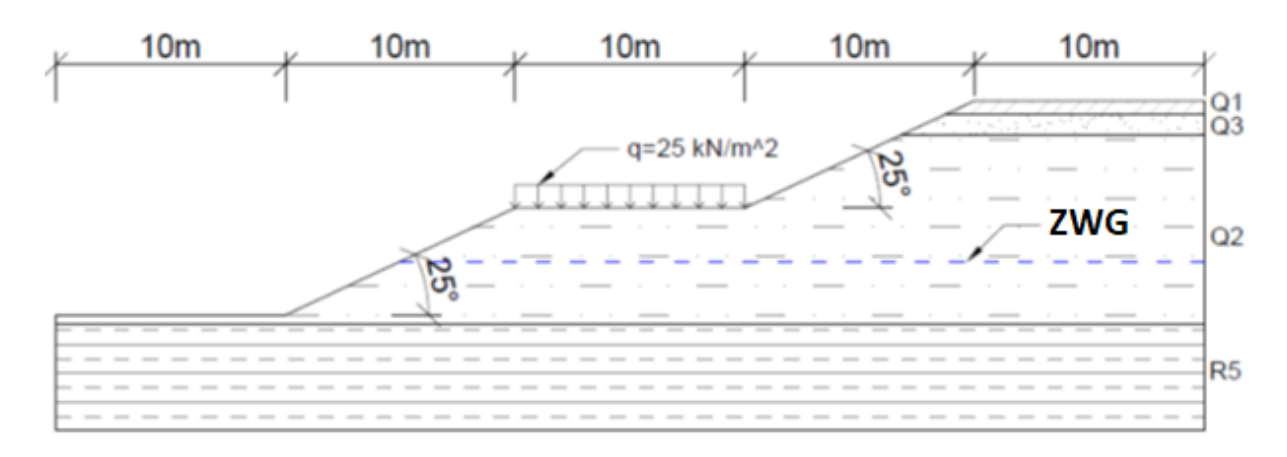

#### *Schemat zadania*

Obciążenie od drogi wynosi 25 kN/m<sup>2</sup>.

Parametry geotechniczne gruntów zostały przedstawione w poniższej tabeli:

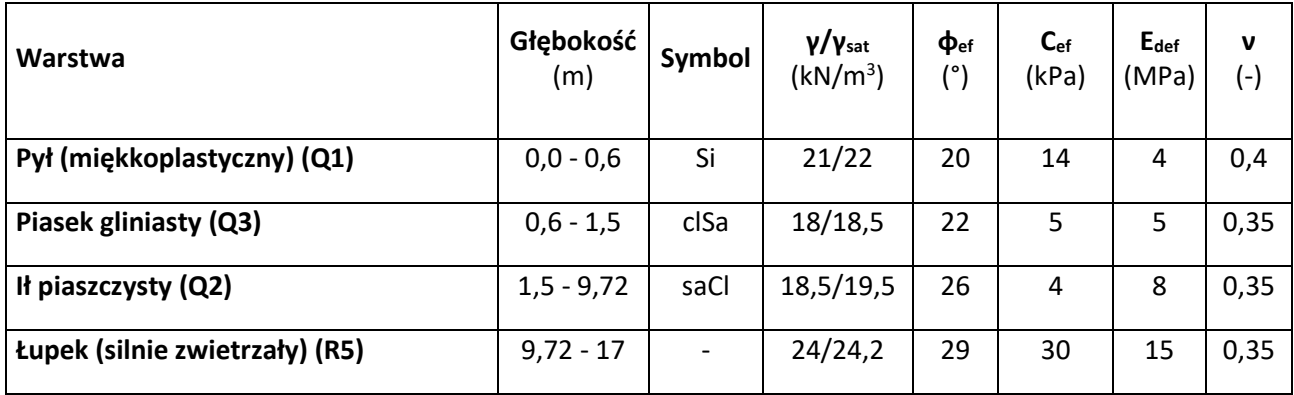

*Parametry geotechniczne*

Poziom zwierciadła wody gruntowej znajduje się na głębokości 7 m.

#### Rozwiązanie

Pierwszą częścią rozwiązania tego zagadnienia jest modelowanie zadania w programie *GEO5 Stateczność zbocza.* Przebieg modelowania w tym programie został już przedstawiony w *[Przewodniku](http://www.finesoftware.pl/pobierz/przewodniki-inzyniera/198/pl/przewodnik_08_pl_statecznosc_zbocza/) [Inżyniera nr 8 Stateczność zbocza](http://www.finesoftware.pl/pobierz/przewodniki-inzyniera/198/pl/przewodnik_08_pl_statecznosc_zbocza/).* W związku z powyższym w niniejszym przewodniku opisane zostały jedynie aspekty bezpośrednio związane z obliczeniami pali stabilizujących.

#### Analiza istniejącego zbocza – faza nr 1

Na samym początku zmienimy ustawienia bieżącego zadania wybierając przycisk "Edytuj" w ramce "Ustawienia". Wybierz opcję "Współczynniki bezpieczeństwa" jako metodykę obliczeń oraz zwiększ wartość współczynnika bezpieczeństwa do wartości SF<sub>S</sub>=2,0.

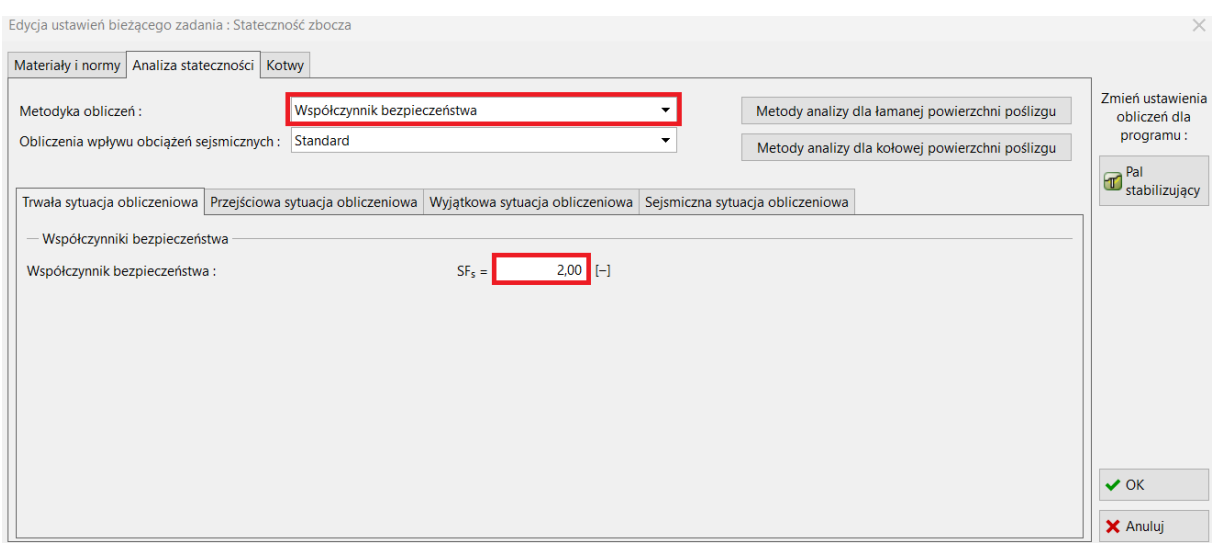

*Ramka "Ustawienia"* 

Przejdź do ramki "Warstwa" i wprowadź wymiary modelu, a następnie zamodeluj kształt zbocza oraz warstwy geotechniczne wprowadzając kolejno współrzędne poszczególnych punktów. Współrzędne punktów warstw podane są w tabeli poniżej.

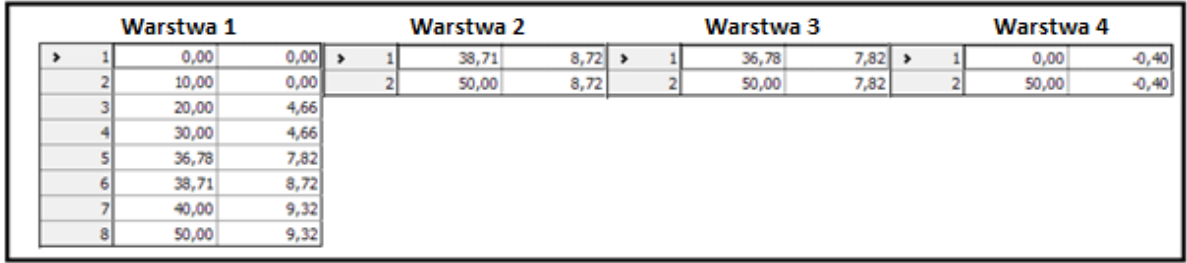

*Współrzędne linii warstw*

| Szablon<br>$\frac{1}{2} \left( \frac{1}{2} \sum_{i=1}^n \sum_{i=1}^n \sum_{j=1}^n \sum_{j=1}^n \frac{1}{j} \right) \left( \sum_{i=1}^n \sum_{j=1}^n \sum_{j=1}^n \sum_{j=1}^n \sum_{j=1}^n \sum_{j=1}^n \sum_{j=1}^n \sum_{j=1}^n \sum_{j=1}^n \sum_{j=1}^n \sum_{j=1}^n \sum_{j=1}^n \sum_{j=1}^n \sum_{j=1}^n \sum_{j=1}^n \sum_{j=1}^n \sum_{j=1}^n \$<br>⊪<br>$P$ iik | 田 ▼ 日 ▼<br>$[1]$<br>$\frac{a}{d}$ $\boxplus$ Nazwy faz                   |                            |                                      |                                                                                                    |
|----------------------------------------------------------------------------------------------------|--------------------------------------------------------------------------|----------------------------|--------------------------------------|----------------------------------------------------------------------------------------------------|
| 2D<br>$\mathbf{35}$<br>$\ddotplus$<br>$\overline{Q}$<br>$\frac{K}{N}$                                                                                                    |                                                                          |                            |                                      | Tryby<br>Projekt<br><b>卷</b> Ustawienia<br>Linie warstw<br><b>B</b> Grunty<br>Flementy sztywne<br>Przyporządkowanie<br>€ Kotwy<br><b>E</b> Gwoździe<br>$E$ Zbrojenie<br>T Pale stabilizujące |
| H                                                                                                    |                                                                          |                            |                                      | Obciążenie<br><b>TTT</b> Woda<br>sk Sejsmika<br><b>12</b> Ustawienia fazy<br>Obliczenia                                                                                                    |
| $\underbrace{\mathsf{Q}}_{\blacksquare\blacksquare}^{\mathsf{Ab}}$<br>सुरे                                                                                                    | Wymiary modelu<br>- Wymiary<br>Minimalna wartość X:                      | $\times$<br>$0,00$ [m]     |                                      |                                                                                                    |
| Ustawienie zakresu<br>$\equiv$<br>+ Dodaj warstwę<br>$Nr -$<br>Linia                                                                                                    | Maksymalna wartość X:<br>Zagłębienie poniżej najniższego punktu warstwy: | $50,00$ [m]<br>$10,00$ [m] | $\blacksquare$ Kopiuj<br>$\ge$ teren | Wyniki<br>B <sup>+</sup> Dodaj rysunek<br>Linie warstw:<br>$\mathbf{0}$                                                                                                    |
| Linia 1<br>$\mathbf{1}$<br>Linia <sub>2</sub><br>$\overline{2}$<br>Linia <sub>3</sub><br>$\overline{3}$<br>Linia 4<br>4                                                                                                    | $\vee$ OK                                                                | X Anuluj                   | > pełny profil 2D                    | Ogółem:<br>$\mathbf{0}$<br><b>B</b> Lista rysunków<br>Administrator załączników                                                                                                    |

*Ramka "Linie warstw" – Wymiary modelu*

Następnie zdefiniuj parametry gruntów zgodnie z wykazem podanym w zadaniu.

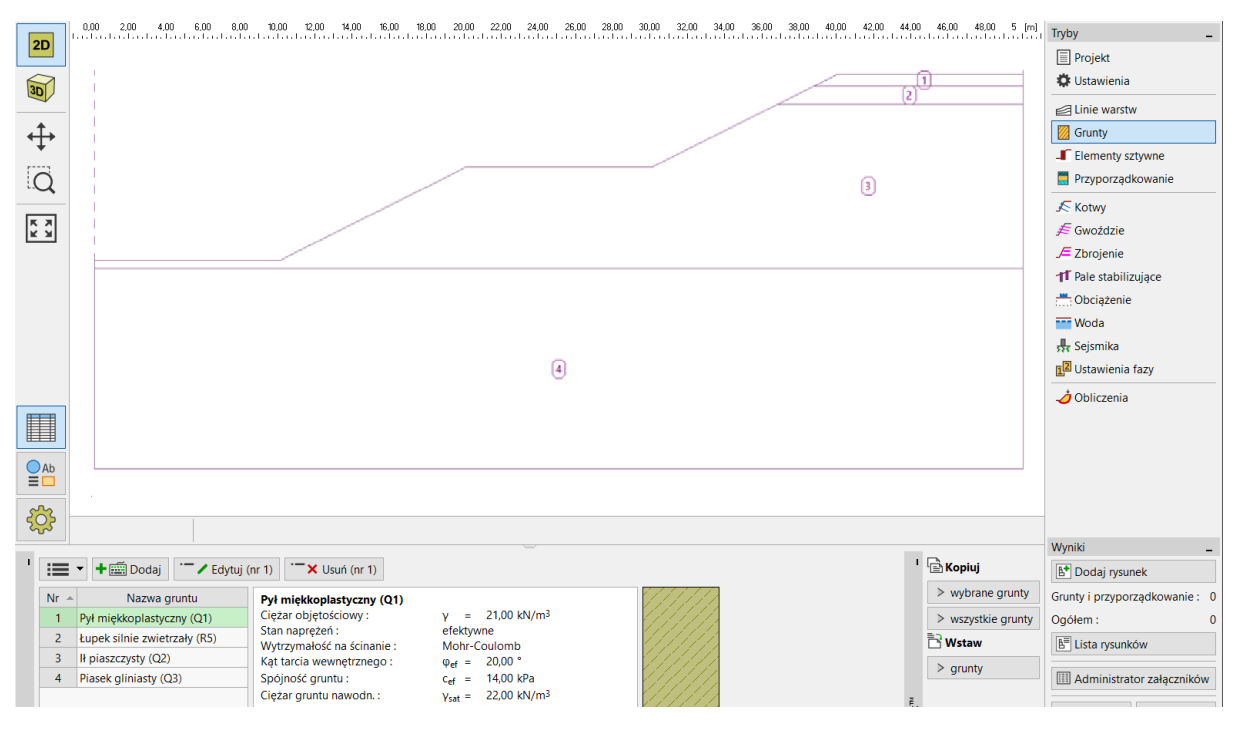

*Ramka "Grunty"*

#### Przejdź następnie do ramki "Przyporządkowanie" i przypisz grunty do odpowiednich warstw.

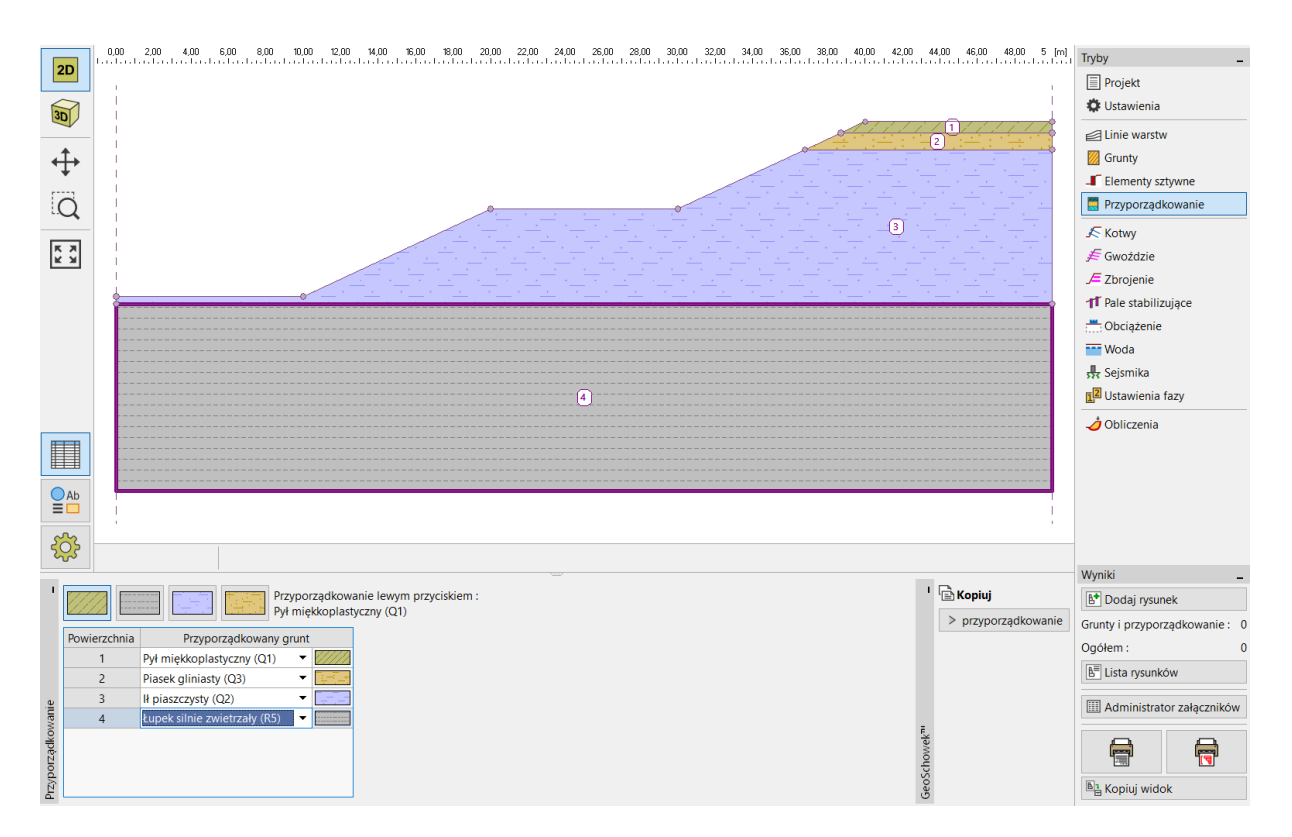

*Ramka "Przyporządkowanie"*

Kolejnym krokiem będzie zdefiniowanie nowego obciążenia od drogi. Dodaj obciążenie "pasmowe" o wartości 25kPa zlokalizowane "na powierzchni", a jako rodzaj oddziaływania wybierz "stałe".

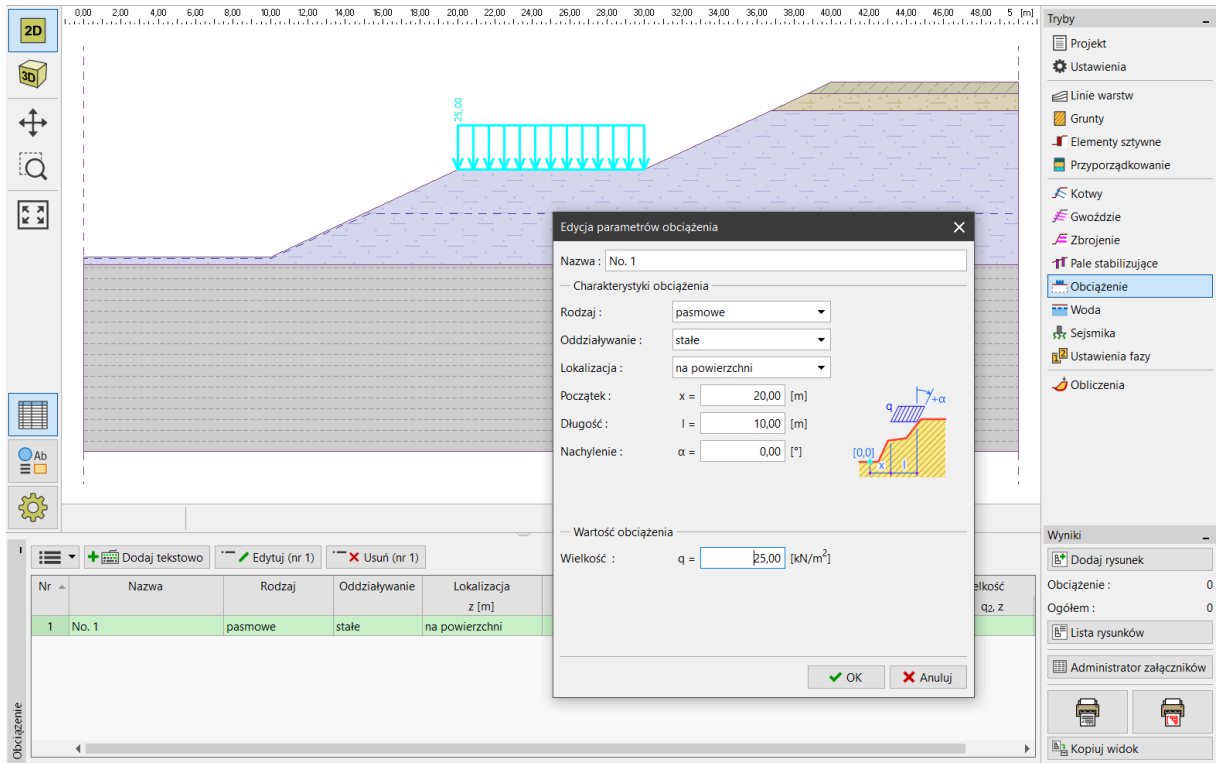

#### *Ramka "Obciążenie"*

Następnie przejdź do ramki "Woda" i wprowadź współrzędne punktów wyznaczających zwierciadło wody gruntowej.

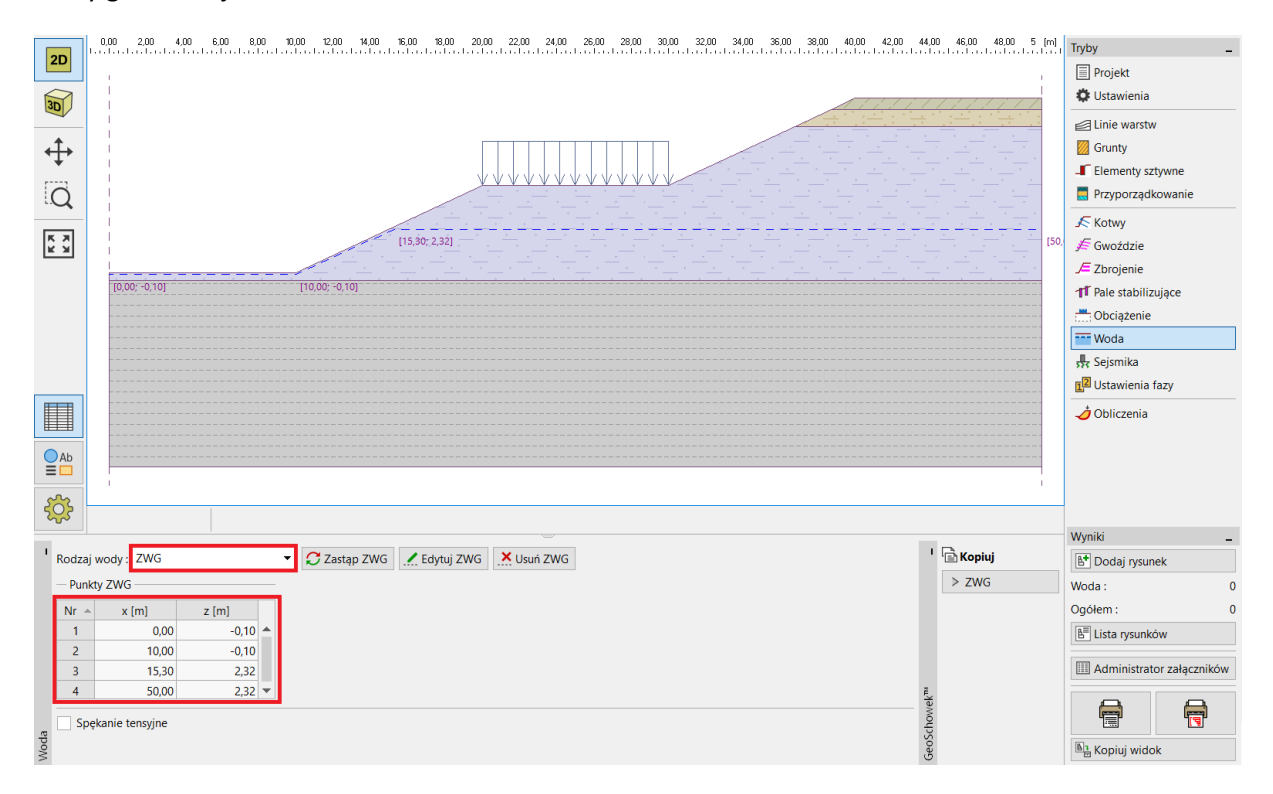

*Ramka "Woda"*

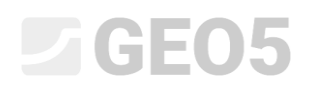

Analiza dotyczy rozwiązania docelowego, stąd dla sytuacji obliczeniowej należy wybrać opcję "trwała".

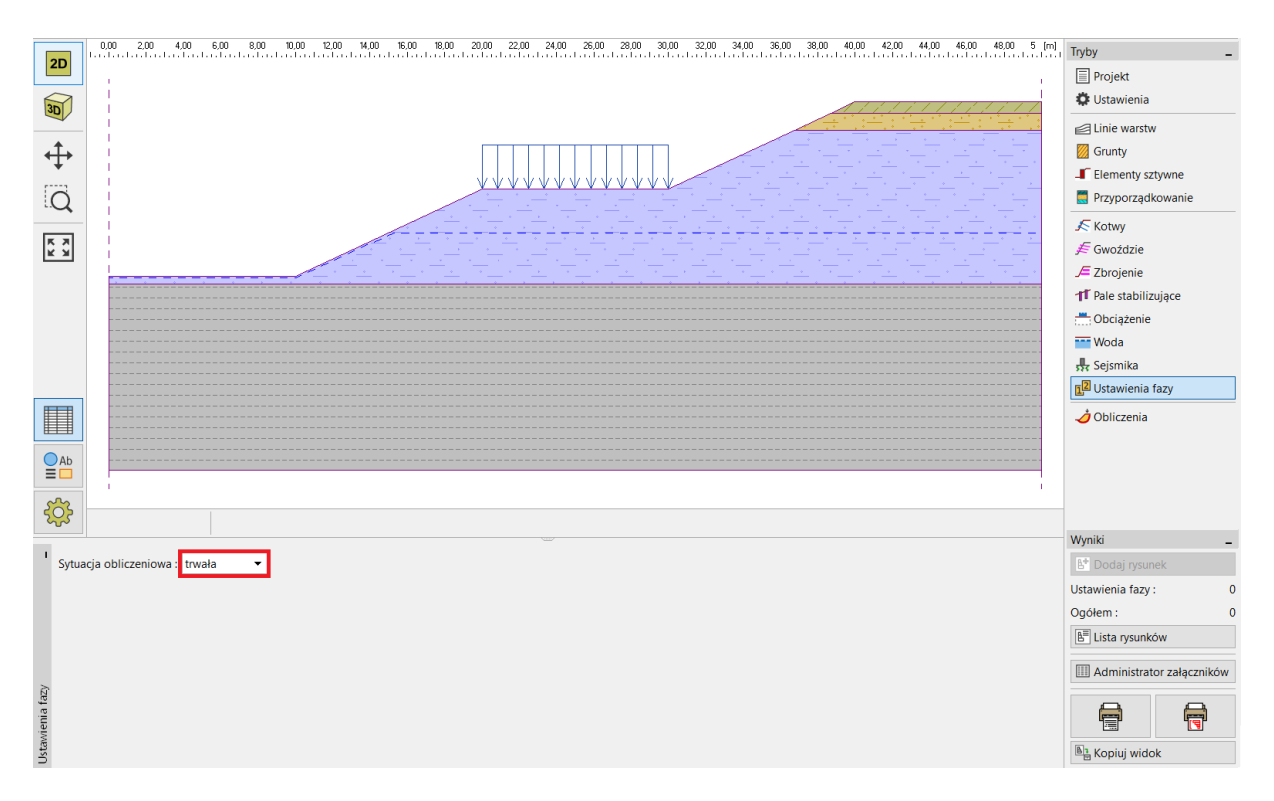

*Ramka "Ustawienia fazy"* 

Przechodzimy następnie do ramki "Obliczenia". Możemy wybrać kilka różnych metod obliczeniowych służących do analizy stateczności zbocza. Porównanie oraz więcej informacji na temat poszczególnych metod można znaleźć w *Przewodniku Inżyniera nr 8 Sta[teczność zbocza](http://www.finesoftware.pl/pobierz/przewodniki-inzyniera/198/pl/przewodnik_08_pl_statecznosc_zbocza/).*

Rozwiążemy **globalną** stateczność zbocza. Nie chcemy analizować fragmentów - górnego lub dolnego zbocza. Z tego powodu zdefiniujemy linie ograniczające na powierzchni terenu zbocza. Oznacza to, że podczas optymalizacji zostanie znaleziona globalna powierzchnia poślizgu.

# $\triangleright$  GEO5

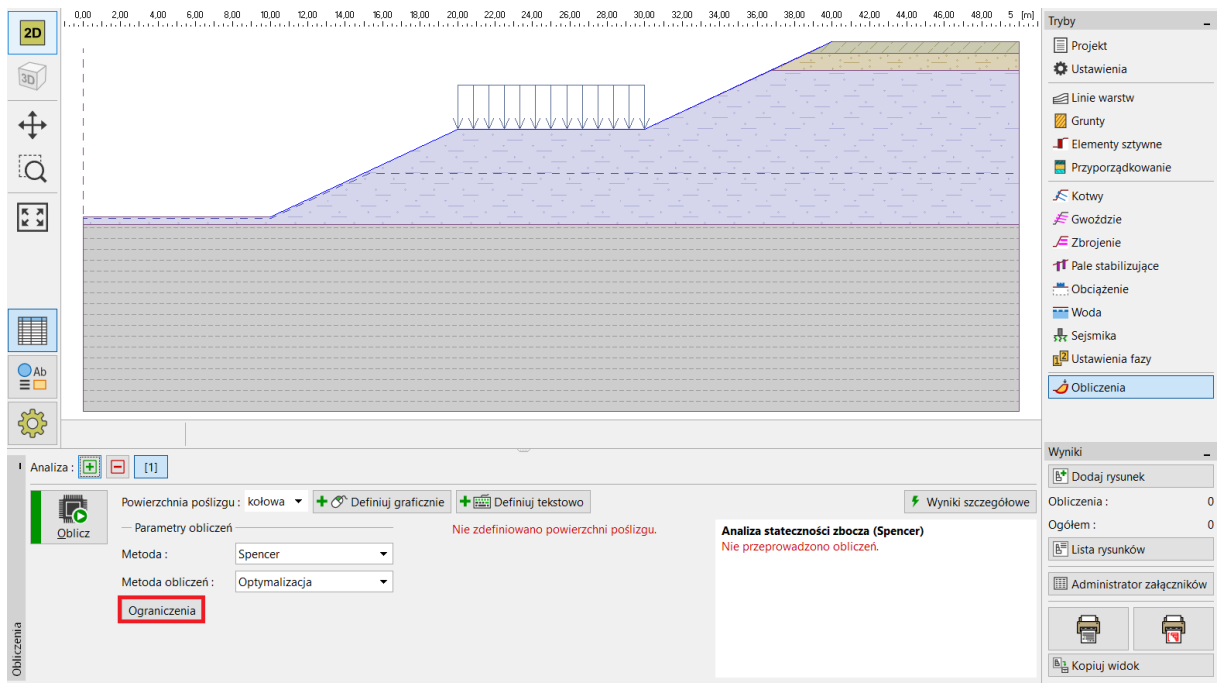

*Ramka "Obliczenia" – Ograniczenia optymalizacji*

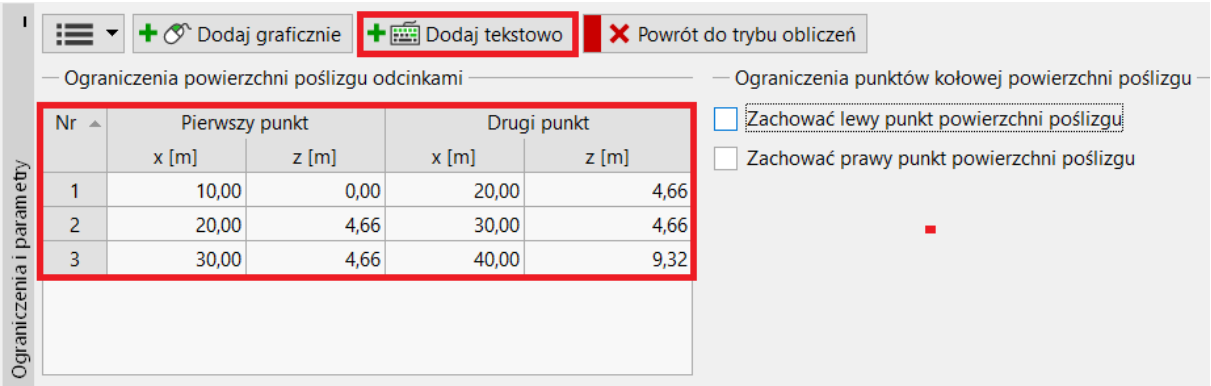

*Definiowanie ograniczeń optymalizacji*

W tym zadaniu wybierzemy metodę Spencera w celu wyznaczenia kołowej powierzchni poślizgu. Możemy wprowadzić dowolną początkową powierzchnię poślizgu. Metoda optymalizacji pozwoli na znalezienie krytycznej powierzchni poślizgu.

## $\triangleright$  GEOS

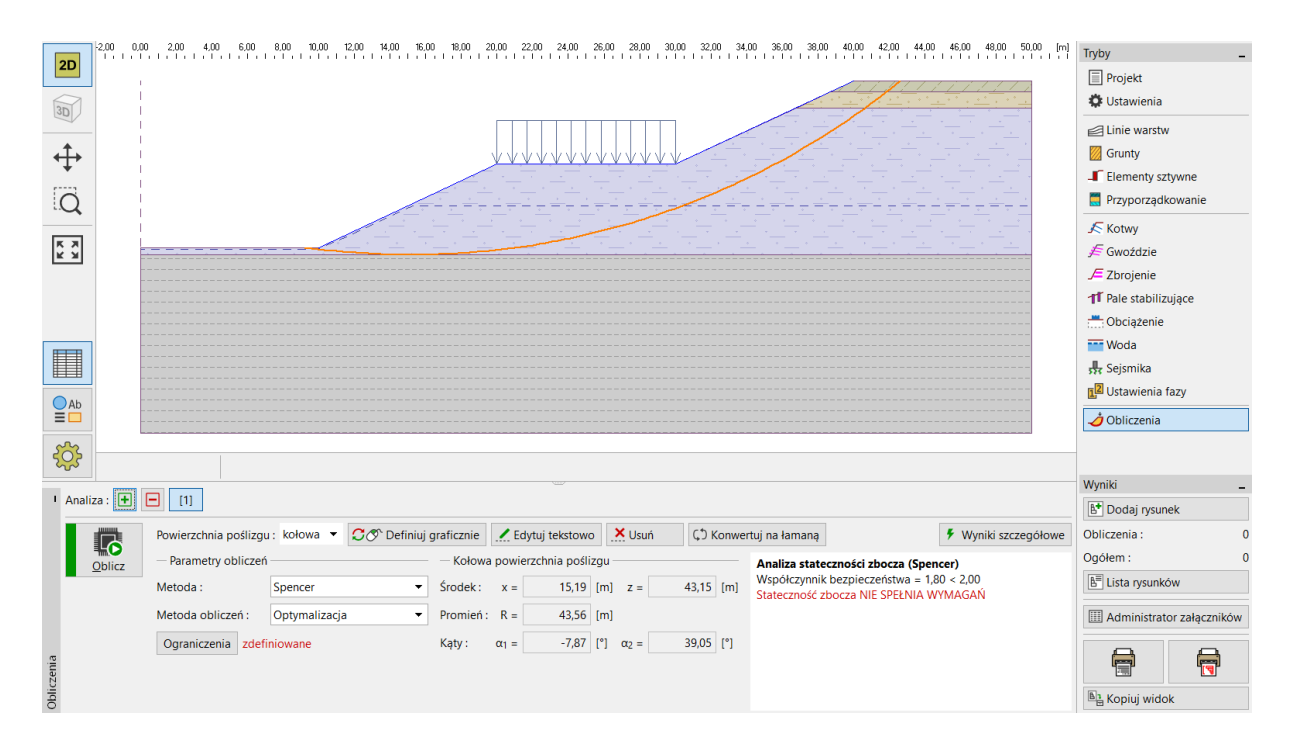

*Ramka "Obliczenia"*

*Uwaga: Do przeprowadzenia kolejnej fazy obliczeń należy koniecznie znać siły działające na pale. Nie wszystkie metody mogą zostać zastosowane do wyznaczenia tych sił w programie Stateczność zbocza. Użytkownik musi wybrać jedną z następujących metod: Spencera, Janbu, Morgensterna-Price'a lub ITFM.*

*Uwaga: Wybór metody obliczeniowej oraz kształtu powierzchni poślizgu należy zawsze do decyzji projektanta i uzależnione jest od jego wiedzy oraz doświadczenia. W praktyce inżynierskiej dobrym zwyczajem jest przeprowadzenie kilku serii obliczeń z wykorzystaniem różnych metod oraz porównanie wyników.* 

*Uwaga: Jeżeli znane jest dokładne położenie powierzchni poślizgu nie trzeba korzystać z opcji optymalizacji. W takim przypadku należy wybrać opcję "Standardowy" w polu "Rodzaj obliczeń" i wprowadzić powierzchnię poślizgu ręcznie.*

## CHEOL

#### Projektowanie pali stabilizujących

Przed rozpoczęciem projektowania pali przejdziemy do następnej fazy obliczeniowej. Pozwoli nam to na porównanie wyników w sytuacji początkowej oraz po wykonaniu pali.

Przejdźmy następnie do ramki "Pale stabilizujące", w której mamy do wyboru dwa niezależne sposoby na wprowadzanie pali. Można dodawać pale graficznie korzystając z kursora myszy lub tekstowo wprowadzając współrzędne głowicy pala oraz jego długość. Istnieje również możliwość połączenia powyższych sposobów – można graficznie zaznaczyć przybliżone położenie pala, a następnie tekstowo edytować wprowadzone dane.

*Uwaga: Zwykle idealne położenie pala stabilizującego nie jest znane. Pal stabilizujący musi zawsze przecinać powierzchnię poślizgu i dochodzić do warstw geologicznych charakteryzujących się wyższą nośnością. Należy również zwrócić uwagę na techniczne możliwości wykonania samego pala oraz jego oczepu w danym miejscu. Pal wykonany na środku stromego zbocza może istotnie poprawić jego stateczność, ale pytaniem pozostaje sposób jego wykonania...*

Niniejszy przykład zakłada dwie możliwe lokalizacje pali stabilizujących, które przedstawione zostały na poniższym rysunku.

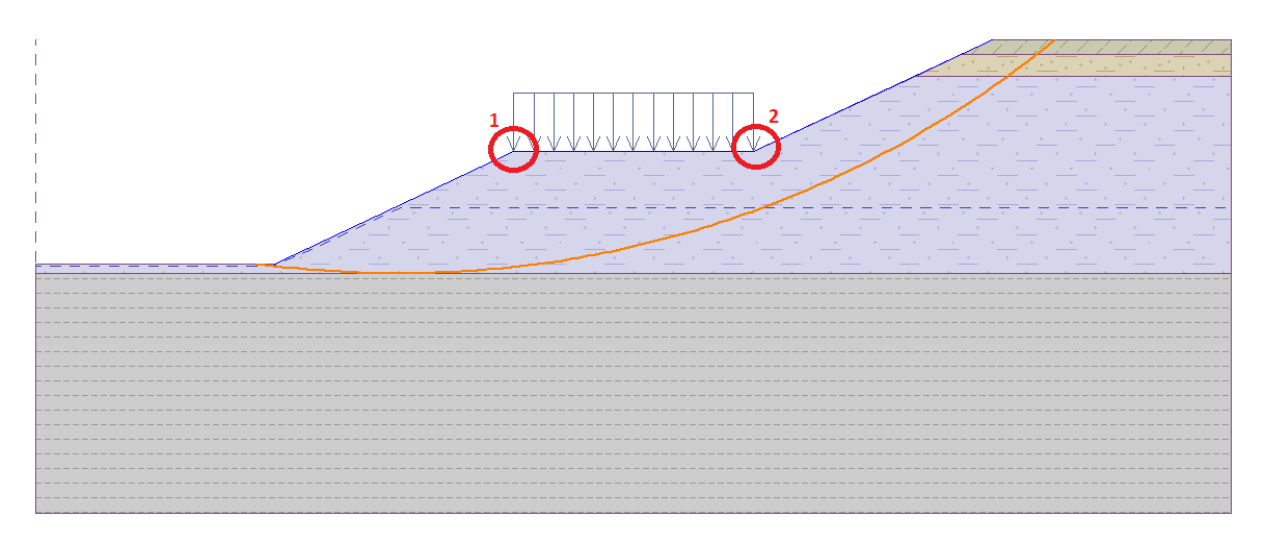

*Możliwe lokalizacje wykonania pali stabilizujących*

Przedstawimy rozwiązanie dla pierwszego położenia pala. Decyzja odnośnie do wyboru lokalizacji pali stabilizujących należy zawsze do projektanta.

*Uwaga: W przypadku przeciążonych pali lub chęci zmniejszenia ich przekroju istnieje możliwość zaprojektowania pali w dwóch rzędach (w obu przedstawionych położeniach).* 

| ă                                                                                                    |                |                          | $\sqrt{2}$ $\cdot$ $\frac{3}{5}$ $\cdot$ | zablon         | $\mathbf \Xi$        | m<br><b>A</b> Nazwy faz | $[2]$                                                                                                    |                    |                      |                                            |           |                                                   |              |
|----------------------------------------------------------------------------------------------------|----------------|--------------------------|------------------------------------------|----------------|----------------------|-------------------------|----------------------------------------------------------------------------------------------------|--------------------|----------------------|--------------------------------------------|-----------|---------------------------------------------------|--------------|
|                                                                                                    |                |                          |                                          |                |                      |                         | ויין ובין המספר מספר מספר המספר המספר המספר המספר מספר מספר מספר המספר המספר המספר המספר מספר המספר המספר המספ<br>בין המספר המספר מספר מספר המספר המספר המספר המספר המספר המספר המספר המספר המספר המספר המספר המספר המספר המספר |                    |                      |                                            |           | Tryby                                             |              |
| 2D                                                                                                    |                |                          |                                          |                |                      |                         |                                                                                                    |                    |                      |                                            |           | A Nasyp                                           |              |
| $\overline{3D}$                                                                                               |                |                          |                                          |                |                      |                         |                                                                                                    |                    |                      |                                            |           | <b>V</b> Wykop                                    |              |
|                                                                                                    |                |                          |                                          |                |                      |                         |                                                                                                    |                    |                      |                                            |           | Przyporządkowanie                                 |              |
| $\ddot{\oplus}$                                                                                               |                |                          |                                          |                |                      |                         |                                                                                                    |                    |                      |                                            |           | € Kotwy                                           |              |
|                                                                                                    |                |                          |                                          |                |                      |                         |                                                                                                    |                    | € Gwoździe           |                                            |           |                                                   |              |
| $\overline{Q}$                                                                                                |                |                          |                                          |                |                      |                         |                                                                                                    |                    | $\sqrt{2}$ Zbrojenie |                                            |           |                                                   |              |
|                                                                                                    |                |                          |                                          |                |                      |                         |                                                                                                    |                    |                      |                                            |           | T Pale stabilizujące                              |              |
| $\begin{array}{c} \overline{\kappa} & \overline{\kappa} \\ \overline{\kappa} & \overline{\kappa} \end{array}$ |                |                          |                                          |                |                      |                         |                                                                                                    |                    |                      |                                            |           | Obciążenie                                        |              |
|                                                                                                    |                |                          |                                          |                |                      |                         | Edytuj parametry pala                                                                                                    |                    |                      |                                            |           | $\times$                                          |              |
|                                                                                                    |                |                          |                                          |                |                      |                         | - Lokalizacja pala                                                                                                    |                    |                      | Przekrój pala                              |           |                                                   |              |
|                                                                                                    |                |                          |                                          |                |                      |                         | Punkt:                                                                                                    | $x =$              | $20,50$ [m]          | Kształt przekroju:                         | kołowy    | $\blacktriangledown$                              |              |
| H                                                                                                    |                |                          |                                          |                |                      |                         |                                                                                                    | $Z =$              | $4,66$ [m]           | Średnica pala:                             | $d =$     | $0,66$ [m]                                        |              |
|                                                                                                    |                |                          |                                          |                |                      |                         |                                                                                                    |                    |                      |                                            |           |                                                   |              |
| $\frac{Q}{\equiv}$ <sup>Ab</sup>                                                                              |                |                          |                                          |                |                      |                         | Długość:                                                                                                    | $\vert$ =          | $9,00$ [m]           |                                            |           |                                                   |              |
|                                                                                                    |                |                          |                                          |                |                      |                         |                                                                                                    | Dowiąż do terenu   |                      |                                            |           |                                                   |              |
| 503                                                                                                    |                |                          |                                          |                |                      |                         | - Geometria                                                                                                    |                    |                      | Parametry pala                             |           |                                                   |              |
|                                                                                                    |                |                          |                                          |                |                      |                         | Rodzaj konstrukcji:                                                                                                    | ściana standardowa |                      | Rozkład wzdłuż pala: stały                 |           | ٠                                                 |              |
|                                                                                                    | ≔ ∗            | + O Dodaj graficznie     |                                          | Dodaj tekstowo | $\sim$ Edytuj (nr 1) | "X Usuń (nr             | Rozstaw osiowy pali:                                                                                                    | $b =$              | $1,00$ [m]           | Maks. nośność:                             | $V_{u}$ = | 80,00 [kN]                                        |              |
|                                                                                                    |                | $Nr = Pal stabilizujacy$ | Punkt                                    |                | Długość              |                         |                                                                                                    |                    |                      |                                            |           |                                                   |              |
|                                                                                                    |                | nowy                     | x[m]                                     | $z$ [m]        | [m]                  | Rodzaj konstrukcji      |                                                                                                    |                    |                      | Kierunek siły biernej: prostopadle do pala |           | $\blacktriangledown$                              | $\mathbf{C}$ |
|                                                                                                    | $\overline{1}$ | Tak                      | 20,50                                    | 4,66           |                      | 9,00 ściana standardowa |                                                                                                    |                    |                      |                                            |           |                                                   |              |
|                                                                                                    |                |                          |                                          |                |                      |                         |                                                                                                    |                    |                      |                                            |           |                                                   |              |
|                                                                                                    |                |                          |                                          |                |                      |                         |                                                                                                    |                    |                      |                                            | $\vee$ OK | X Anuluj                                          | ałączników   |
| Pale stabilizujące                                                                                            |                |                          |                                          |                |                      |                         |                                                                                                    |                    |                      |                                            |           | F                                                 | 骨            |
|                                                                                                    |                |                          |                                          |                |                      |                         |                                                                                                    |                    |                      |                                            |           |                                                   |              |
|                                                                                                    |                | $\blacksquare$           |                                          |                |                      |                         |                                                                                                    |                    |                      |                                            |           | <sup><sup>1</sup>/<sub>2</sub> Kopiuj widok</sup> |              |

*Ramka "Pale stabilizujące" – dodawanie nowego pala*

*Uwaga: Oprócz położenia, rozstawu oraz średnicy poszczególnych pali musimy wprowadzić także inne, dodatkowe parametry. Maksymalna nośność pala jest siłą, która przeciwdziała ruchom osuwiskowym. Zweryfikujemy później jej wartość podczas obliczeń pali w programie GEO5 Pal stabilizujący. Nośność pala może mieć charakter stały lub też liniowy rozkład wzdłuż pala rosnący od podstawy pala w kierunku jego głowicy. Siła bierna działa na pal poziomo lub w kierunku powierzchni poślizgu. (Więcej informacji w pomocy programu – naciśnij przycisk F1).*

Przyjmiemy pale o przekroju kołowym o średnicy 0,66 m oraz długości 9 m. Zakładamy rozstaw pali 1 m oraz nośność (Vu) o wartości 80 kN.

Po wprowadzeniu pali przechodzimy do ramki "Obliczenia". Wybieramy opcję "Standardowy" w polu "Rodzaj obliczeń". W przypadku tego rodzaju obliczeń program nie będzie wyznaczał nowej powierzchni poślizgu. Program obliczy współczynnik bezpieczeństwa dla wprowadzonej powierzchni poślizgu (w tym przypadku jest to powierzchnia poślizgu z poprzedniej fazy obliczeń). Pozostałe ustawienia nie ulegają zmianie.

# LTGE05

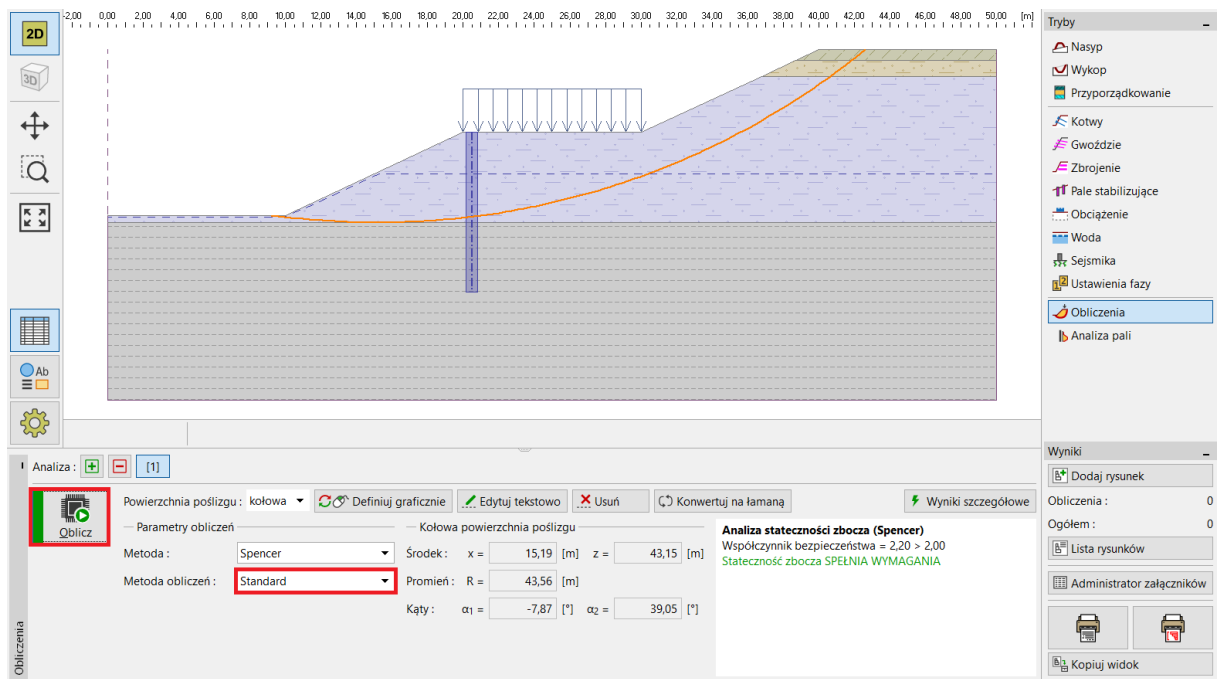

*Ramka "Obliczenia" - wpływ pali stabilizujących*

Oczywistym jest, że wprowadzenie pali stabilizujących poprawia stateczność zbocza i pozwala na uzyskanie współczynnika bezpieczeństwa na oczekiwanym poziomie.

Po wybraniu przycisku "Wyniki szczegółowe" pojawia się okno dialogowe zawierające informacje dotyczące obliczeń stateczności zbocza.

| Wyniki szczegółowe |                                                                                                    |                    |            |  |  |  |
|--------------------|----------------------------------------------------------------------------------------------------|--------------------|------------|--|--|--|
|                    | Analiza stateczności zbocza (Spencer)                                                                         |                    |            |  |  |  |
|                    | Współczynnik bezpieczeństwa = 2,20 > 2,00<br>Stateczność zbocza SPEŁNIA WYMAGANIA<br>Siły oddziałujące na pal |                    |            |  |  |  |
|                    | Pal stabilizujący nr 1 (20,50; 4,66 [m])                                                                      |                    | 95.11 kN/m |  |  |  |
|                    | Pozioma siła czynna:<br>Pozioma siła bierna:                                                                  |                    | 50,50 kN/m |  |  |  |
|                    | Głębokość pow. poślizgu:<br>Zagłębienie pala poniżej terenu:                                                  | 4.74 m<br>$9.00$ m |            |  |  |  |
|                    |                                                                                                    |                    |            |  |  |  |

*Okno dialogowe – "Wyniki szczegółowe"*

*Uwaga: Otrzymaliśmy głębokość powierzchni poślizgu w miejscu położenia pala oraz wartości dwóch sił działających na pal.*

*Siła czynna (zsuwająca) to siła działająca na pal będąca wypadkową sił zsuwających z górnej części zbocza. Jest to siła destabilizująca zbocze.*

*Siła bierna (utrzymująca) to siła zapobiegająca ruchom osuwiskowym i wspomagająca pal w zapewnieniu stateczności zbocza (w przypadku, gdy siła bierna jest bliska zeru oznacza to, że zbocze bezpośrednio przed palem nie jest stateczne i należy dodatkowo przeanalizować jego stateczność).*

*Różnica pomiędzy siłą czynną oraz bierną jest w rzeczywistości siłą, którą pal musi przenieść, aby uzyskany został oczekiwany współczynnik bezpieczeństwa stateczności zbocza. Upraszczając, jest to po prostu minimalna nośność pala, którą pal musi uzyskać.* 

Współczynnik bezpieczeństwa zależy zawsze od położenia oraz kształtu powierzchni poślizgu. Krytyczna powierzchnia poślizgu, wyznaczana dla zbocza bez pali, ma współczynnik bezpieczeństwa na poziomie **SF=1,8**. Ta sama powierzchnia poślizgu w przypadku zbocza z dodatkowymi palami stabilizującymi ma współczynnik bezpieczeństwa o wartości **SF=2,20**. Jest również możliwe, że istnieje inna powierzchnia poślizgu, która nie była krytyczna przed wykonaniem pali, ale stała się nią już po wykonaniu stabilizacji zbocza. Taka powierzchnia poślizgu miałaby współczynnik bezpieczeństwa **SF>1,8** przed wykonaniem pali oraz **SF<2,20** po stabilizacji zbocza.

Sprawdzimy tę możliwość w kolejnej fazie obliczeń wykorzystując metodę optymalizacji dla zbocza z wykonanymi już palami.

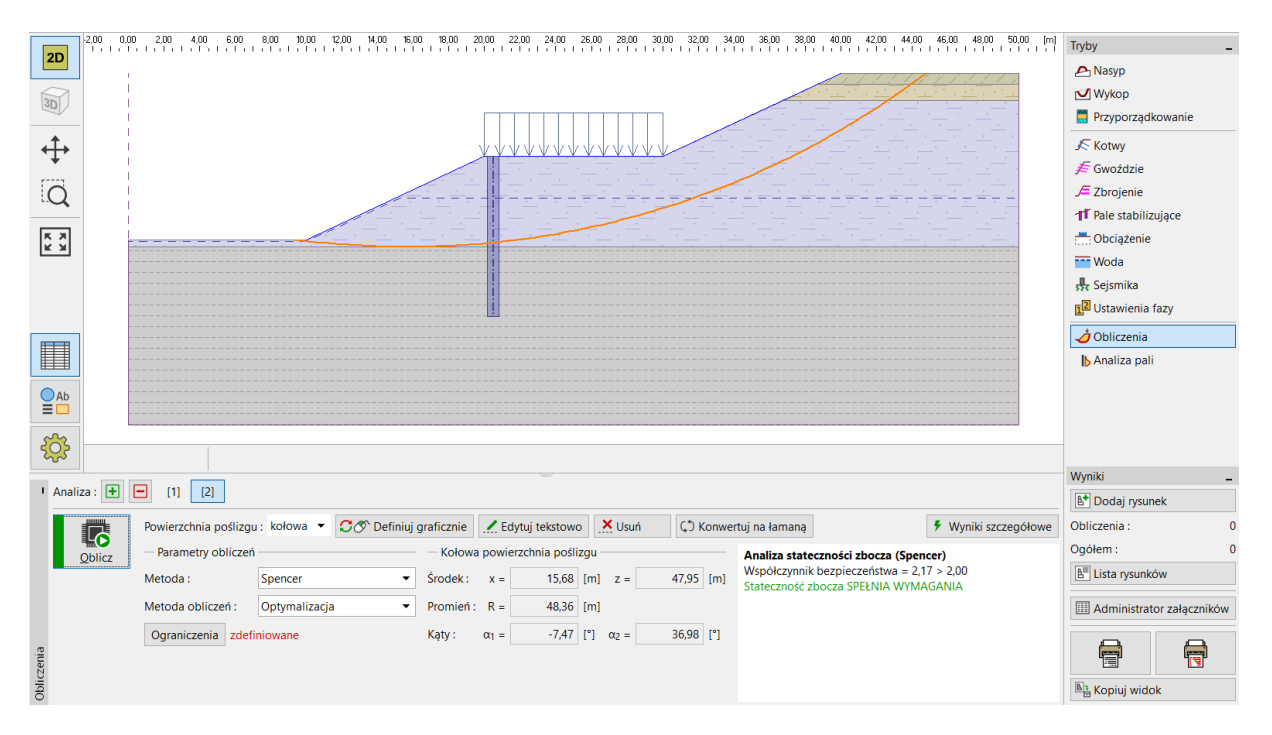

*Ramka "Obliczenia" – optymalizacja powierzchni poślizgu po wykonaniu pali stabilizujących*

Można zauważyć, że stateczność zbocza dla nowej powierzchni poślizgu jest akceptowalna pod względem założonego współczynnika bezpieczeństwa. Różnica pomiędzy nową oraz starą powierzchnią poślizgu jest w tym przypadku minimalna, ale nie jest to regułą we wszystkich sytuacjach. Powinno się zawsze sprawdzić krytyczną powierzchnię poślizgu, nawet już po wykonaniu pali.

Przedstawiona sytuacja po wykonaniu pali jest najmniej korzystna. Wykorzystamy ją zatem do dalszego obliczania oraz wymiarowania pali.

#### **Obliczanie i wymiarowanie pali**

Przejdziemy teraz do ramki "Analiza pali", w której z listy dostępnych ustawień obliczeń wybierzemy opcję numer 2 – "Analiza 2 – powierzchnia poślizgu kołowa", a następnie wybierzemy przycisk "Uruchom program Pal stabilizujący".

*Uwaga: W przypadku kilku rzędów pali musimy określić, który rząd pali będzie podlegał dalszym obliczeniom.*

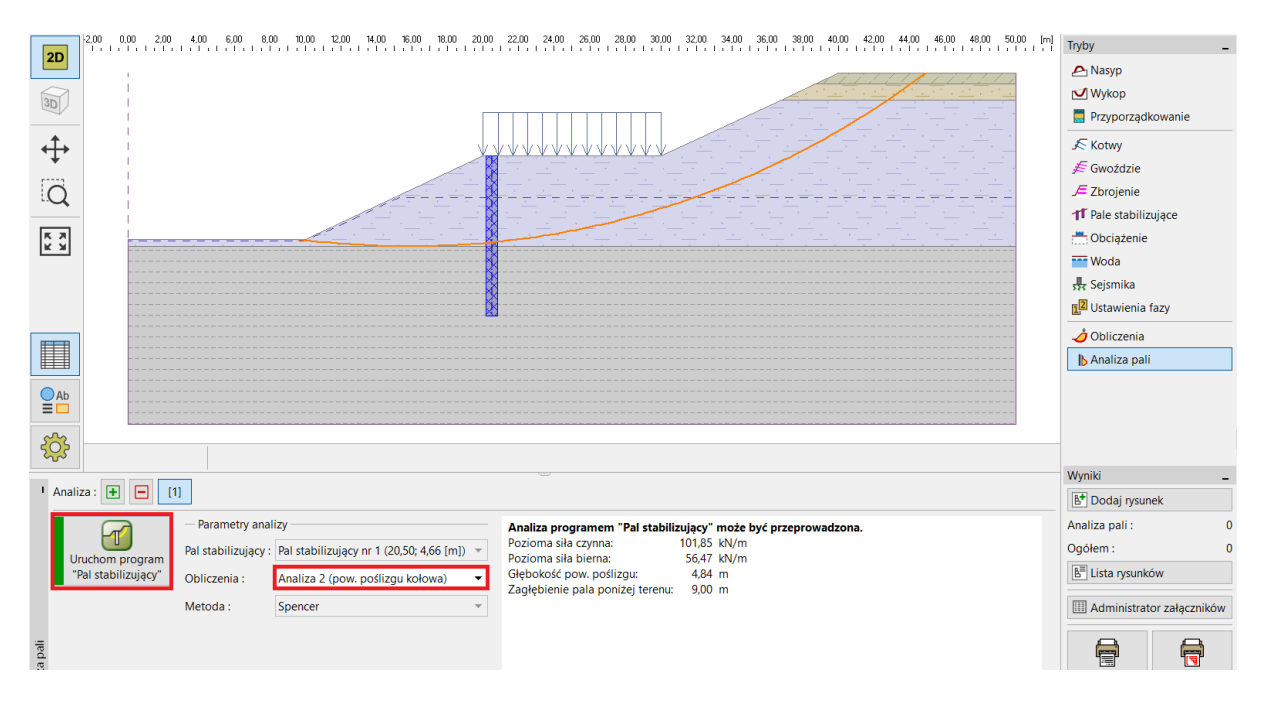

*Ramka "Analiza pali"*

Program *Pal stabilizujący* służy do wyznaczania przemieszczeń oraz sił wewnętrznych występujących w palu. Program jest podobny do programu *GEO5 Ściana analiza.* Główną różnicą między nimi jest sposób przyłożenia obciążenia do pala. W programie *Ściana analiza* konstrukcja jest obciążona parciem gruntu na całej długości pala. W przypadku programu *Pal stabilizujący* obciążenie jest dzielone na dwie części. Na obszarze znajdującym się powyżej powierzchni poślizgu obciążenie pala jest różnicą sił czynnych oraz biernych. Poniżej powierzchni poślizgu obciążenie pala determinują parcia gruntu.

Wszystkie dane z programu *Stateczność zbocza* są automatycznie przekazywane do programu *Pal stabilizujący.*

*Uwaga: Wprowadzanie większości podstawowych danych w programie Pal stabilizujący odbywa się identycznie, jak w programie Ściana analiza. Zostało to szczegółowo opisane w Przewodnikach Inżyniera do tego programu [\(nr 6](http://www.finesoftware.pl/pobierz/przewodniki-inzyniera/190/pl/przewodnik_06_pl_ciana_analiza/) oraz [nr](http://www.finesoftware.pl/pobierz/przewodniki-inzyniera/191/pl/przewodnik_07_pl_ciana_analiza/) 7).*

*Uwaga: Jeżeli chcemy zmienić jakiekolwiek ustawienia obliczeń w programie Pal stabilizujący (metodę wyznaczania parcia gruntu, materiały i normy itp.) należy je wprowadzić w ramce "Ustawienia" w programie Stateczność zbocza.*

Następnie przejdziemy do ramki "Moduł Kh" i wybierzemy metodę wyznaczania modułu reakcji podłoża. Do naszych obliczeń wybierzemy metodę Schmitt'a. Więcej informacji o module reakcji podłoża K<sup>h</sup> można znaleźć w Przewodnikach Inżyniera do programu Ściana Analiza lub w pomocy programu – naciśnij przycisk F1.

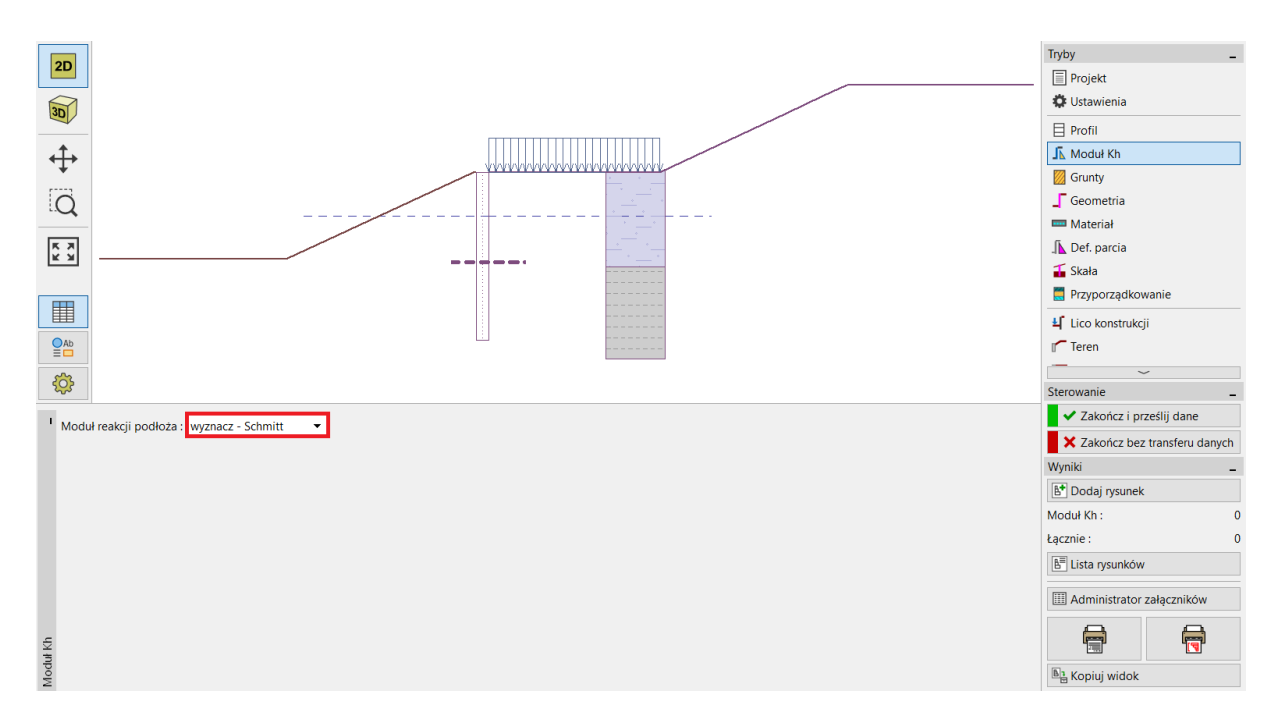

*Program "Pal stabilizujący"* – *ramka "Moduł Kh"* 

W ramce "Grunty" dla każdego gruntu należy dodać moduł odkształcenia i współczynnik Poissona zgodnie z tabelą na stronie 2. Parametry te są niezbędne do określenia modułu Kh. Przyjmujemy, że kąt tarcia pomiędzy gruntem a konstrukcją wynosi **δ=15°** dla każdego gruntu.

## $\triangleright$  (C)  $\leq$  0)  $\leq$

Wybierzemy następnie klasę betonu oraz gatunek stali w ramce "Materiał". Istnieje możliwość wyboru parametrów z katalogu materiałów lub wprowadzenia ich ręcznie. Wybieramy beton klasy C20/25 oraz zbrojenie podłużne ze stali B500.

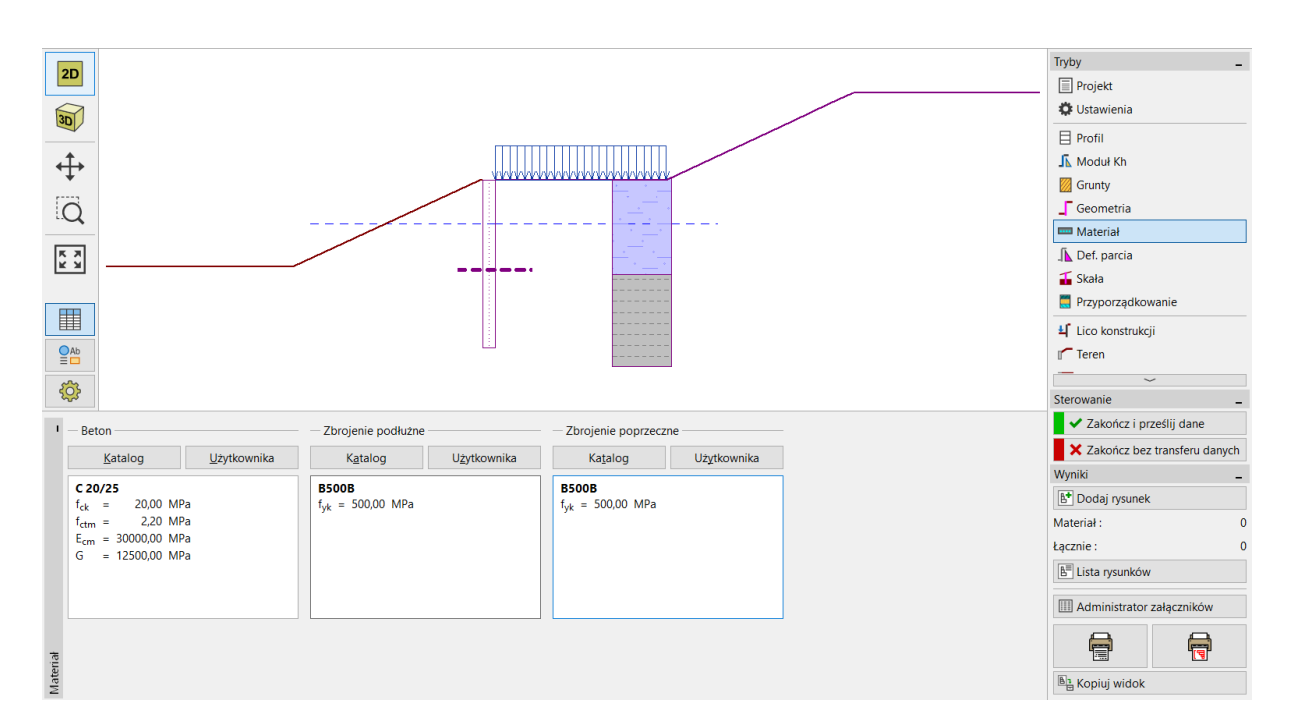

*Program "Pal stabilizujący" – ramka "Materiał"*

Kolejną istotną ramką jest ramka "Definiowanie parcia". Znajdziemy w niej automatycznie wprowadzone wartości sił czynnych oraz biernych, a także głębokość powierzchni poślizgu. Powyższe dane uzyskane zostały z obliczeń stateczności zbocza.

Istnieją trzy różne możliwości rozkładu parcia gruntu na części pala znajdującej się powyżej powierzchni poślizgu. Siła czynna może zostać przyłożona do pala jako obciążenie ciągłe o rozkładzie trójkątnym, prostokątnym lub trapezowym. Siła bierna może zostać przyłożona w taki sam sposób jak czynna lub przy pomocy uproszczonego rozkładu parabolicznego. Więcej informacji o rozkładzie parć można znaleźć w pomocy programu – naciśnij przycisk F1.

*Uwaga: Rozkład parć zależy od rodzaju gruntu występującego powyżej powierzchni poślizgu. W analizowanym przypadku głównym gruntem jest ił piaszczysty – w przypadku gruntów bardzo drobnoziarnistych zaleca się stosowanie rozkładu prostokątnego (stałego). Wybór rozkładu sił biernych należy zatem do projektanta konstrukcji.*

### $\triangleright$  GEOS

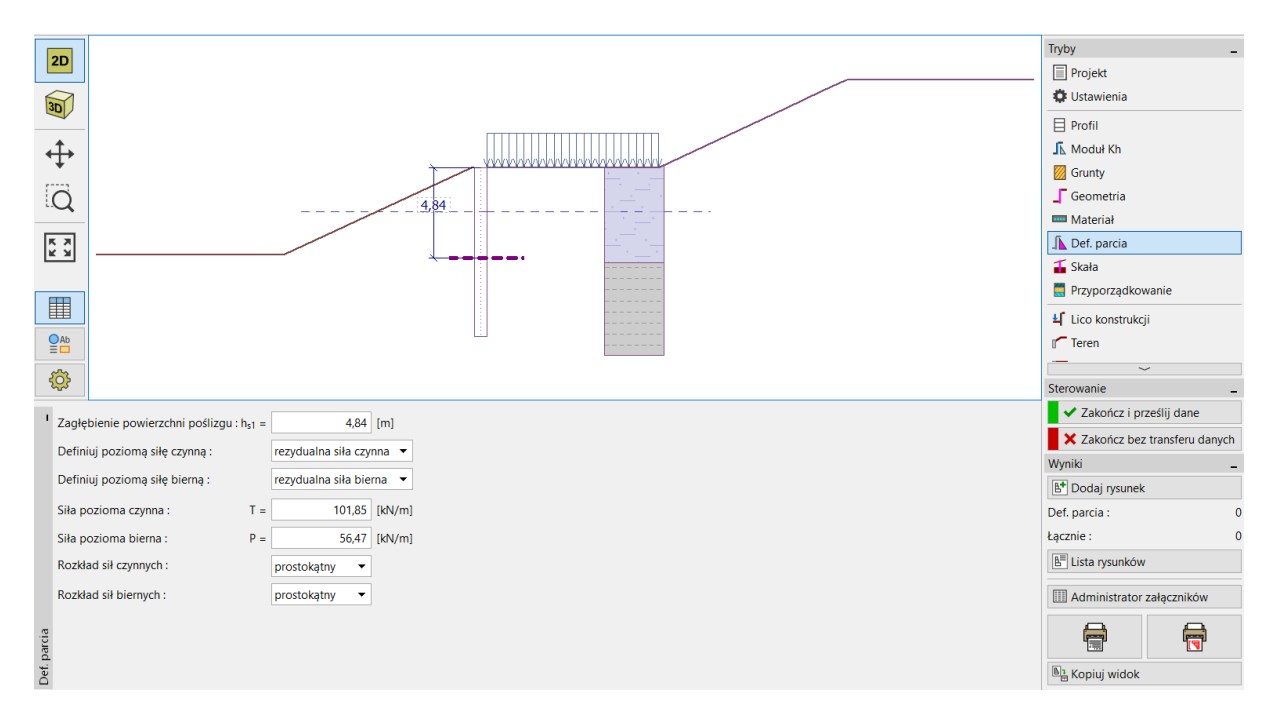

*Program "Pal stabilizujący" – ramka "Definiowanie parcia"*

*Uwaga: Istnieje również możliwość ręcznego wprowadzenia obciążenia pala powyżej powierzchni poślizgu. Można zastosować takie rozwiązanie w sytuacji, gdy nie chcemy obciążać pala wyznaczoną różnicą sił czynnych oraz biernych.*

*Uwaga: Jeżeli analizujemy pal pracujący wspornikowo utwierdzony w warstwie skalnej należy przejść do ramki "Skała". W takim przypadku należy wprowadzić długość utwierdzenia pala w skale oraz nośność skały. Występowanie podłoża skalnego powoduje, że nie jest maksymalne naprężenie nie będzie uwzględniane jako graniczne parcie bierne; parcie może osiągnąć dowolną wartość. Otrzymana wartość naprężenia jest następnie porównywana z wartością nośności obliczeniowej skały w ramce "Obliczenia". Nie będziemy korzystać z tej ramki w naszym przykładzie.*

Następnie przechodzimy do ramki "Obliczenia".

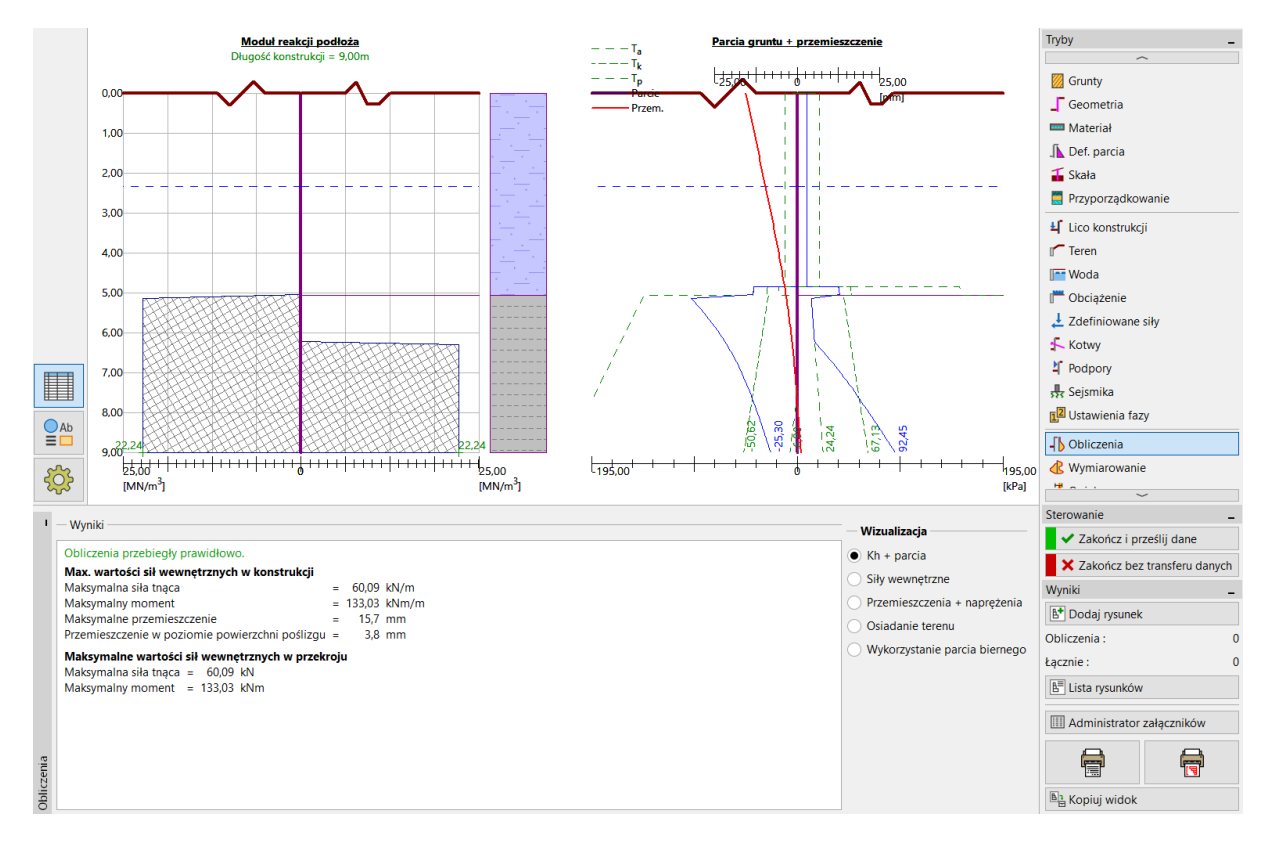

*Program "Pal stabilizujący" – ramka "Obliczenia" – Kh + parcia*

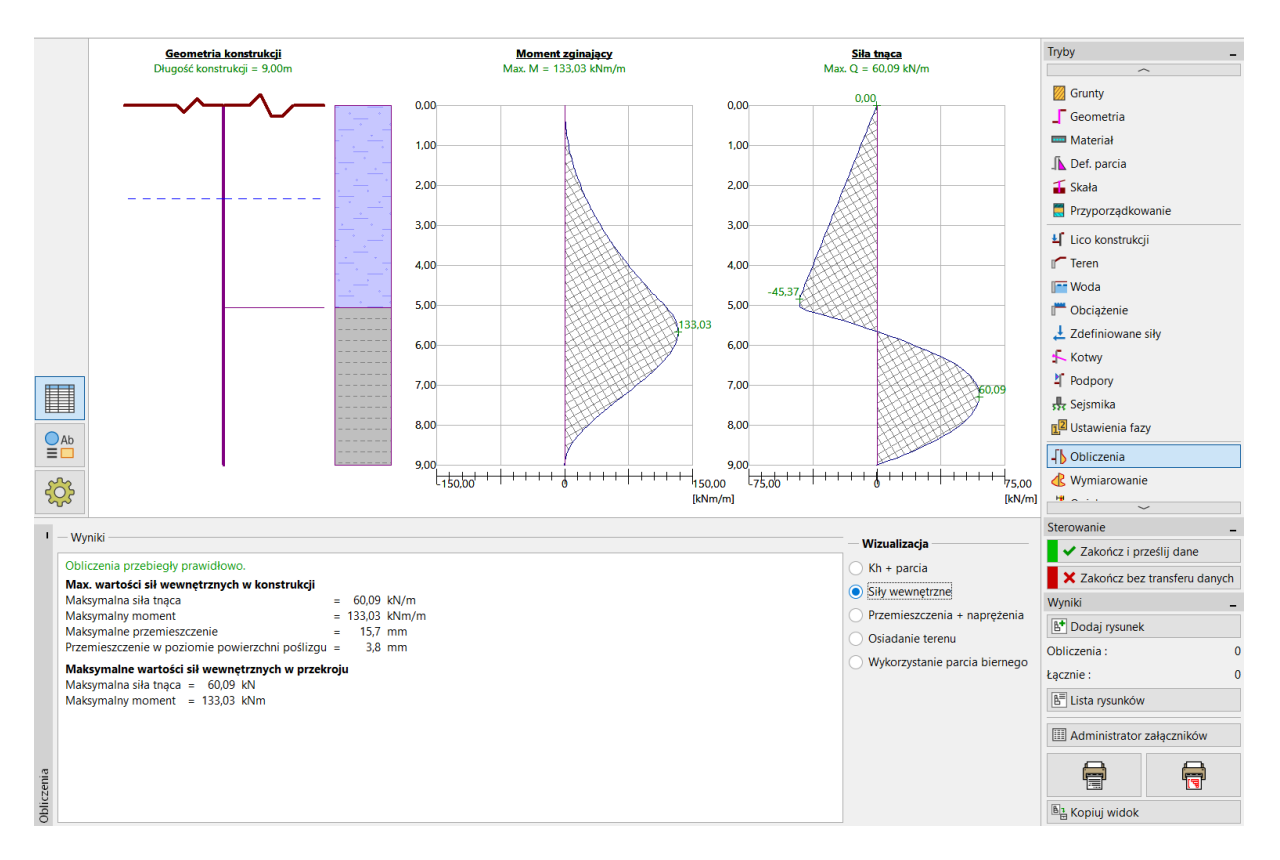

*Program "Pal stabilizujący" – ramka "Obliczenia" – Siły wewnętrzne*

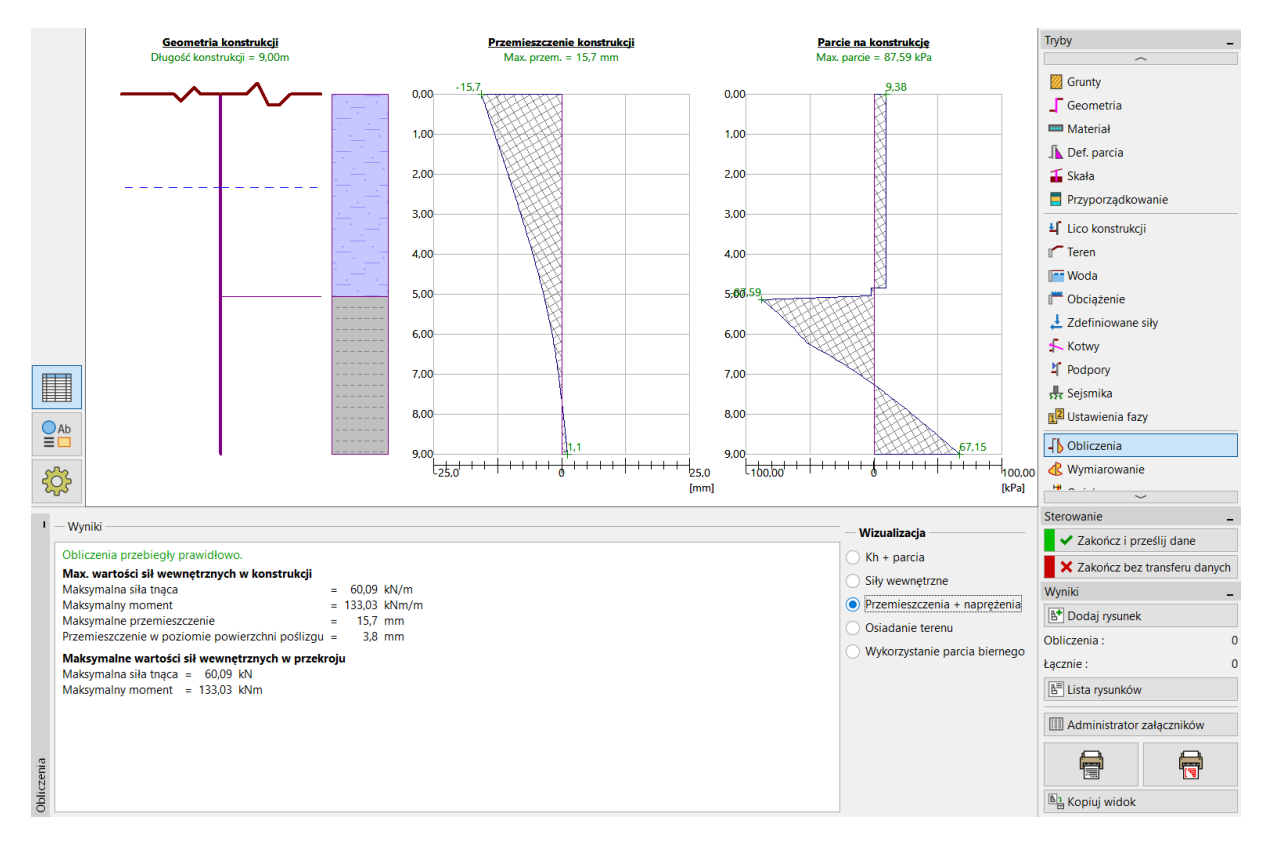

*Program "Pal stabilizujący" – ramka "Obliczenia" – Przemieszczenia + naprężenia*

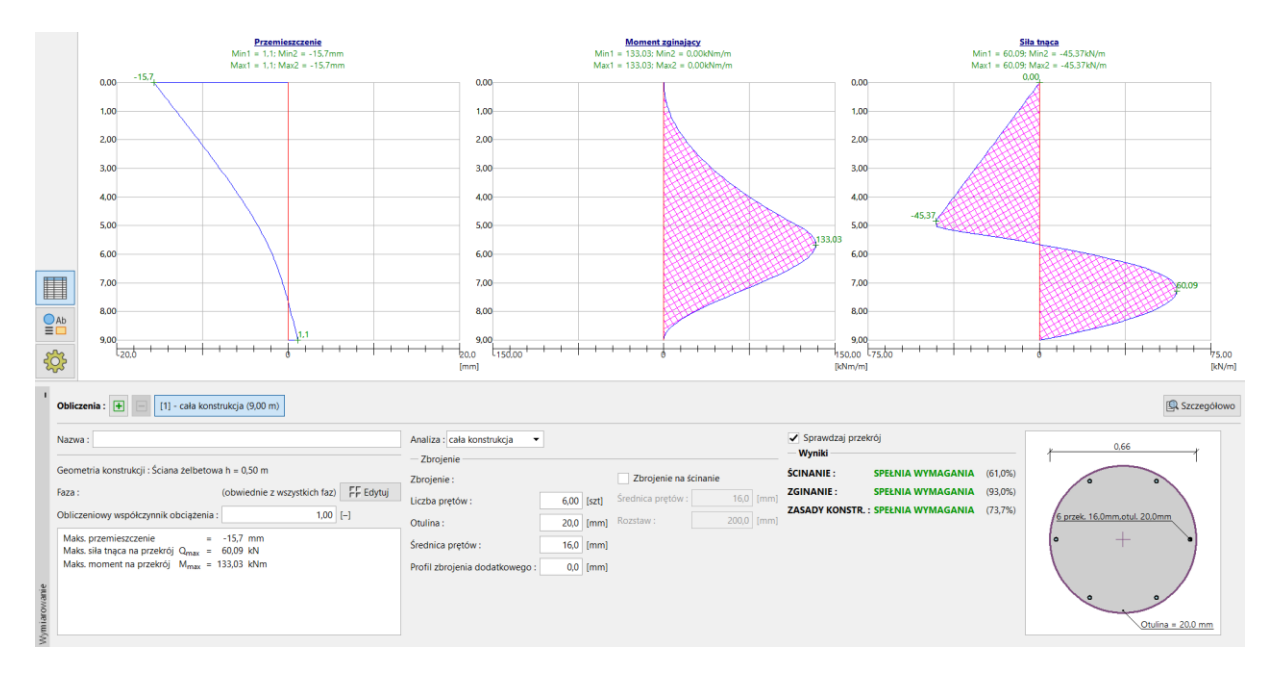

#### W ramce "Wymiarowanie" zaprojektujemy następnie zbrojenie pali.

*Program "Pal stabilizujący" – ramka "Wymiarowanie"*

### $\triangleright$  GEO5

Zaprojektowany pal spełnia wszystkie wymagania. W celu odczytania nośności pala na ścinanie wystarczy otworzyć okno dialogowo wybierając przycisk "Szczegółowo".

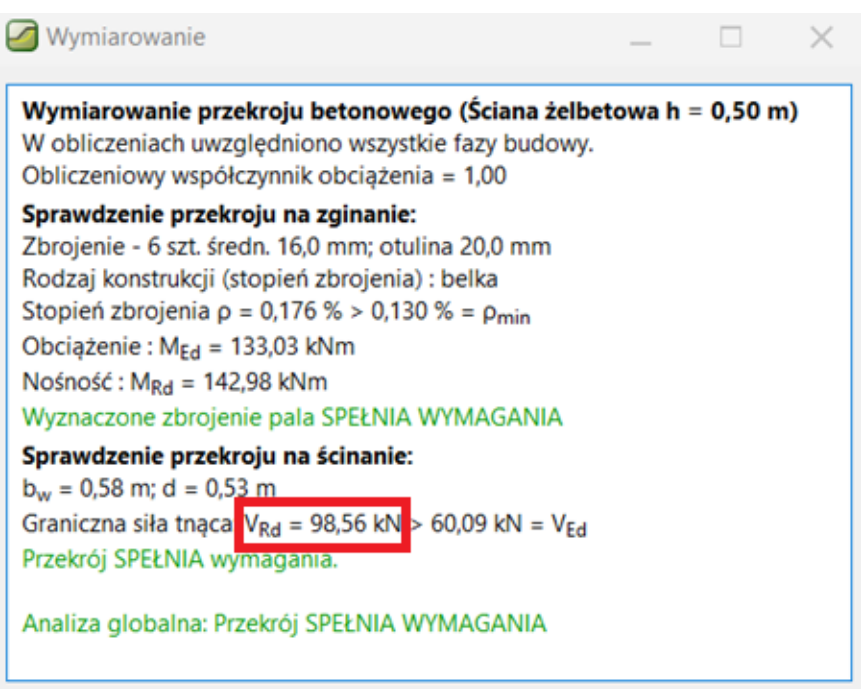

*Program "Pal stabilizujący" – ramka "Wymiarowanie" – "Szczegółowo"*

Prowadząc obliczenia w programie *Stateczność zbocza* przyjęliśmy nośność pala na ścinanie o wartości Vu=80 kN. Po przeprowadzeniu obliczeń widzimy, że rzeczywista nośność pala na ścinanie jest większa i wynosi 98,56 kN. Jeżeli chcemy poznać rzeczywisty współczynnik bezpieczeństwa stateczności zbocza należy wrócić do programu *Stateczność zbocza* i zmienić wartość Vu z 80 kN do 98,56 kN i przeprowadzić ponowne obliczenia.

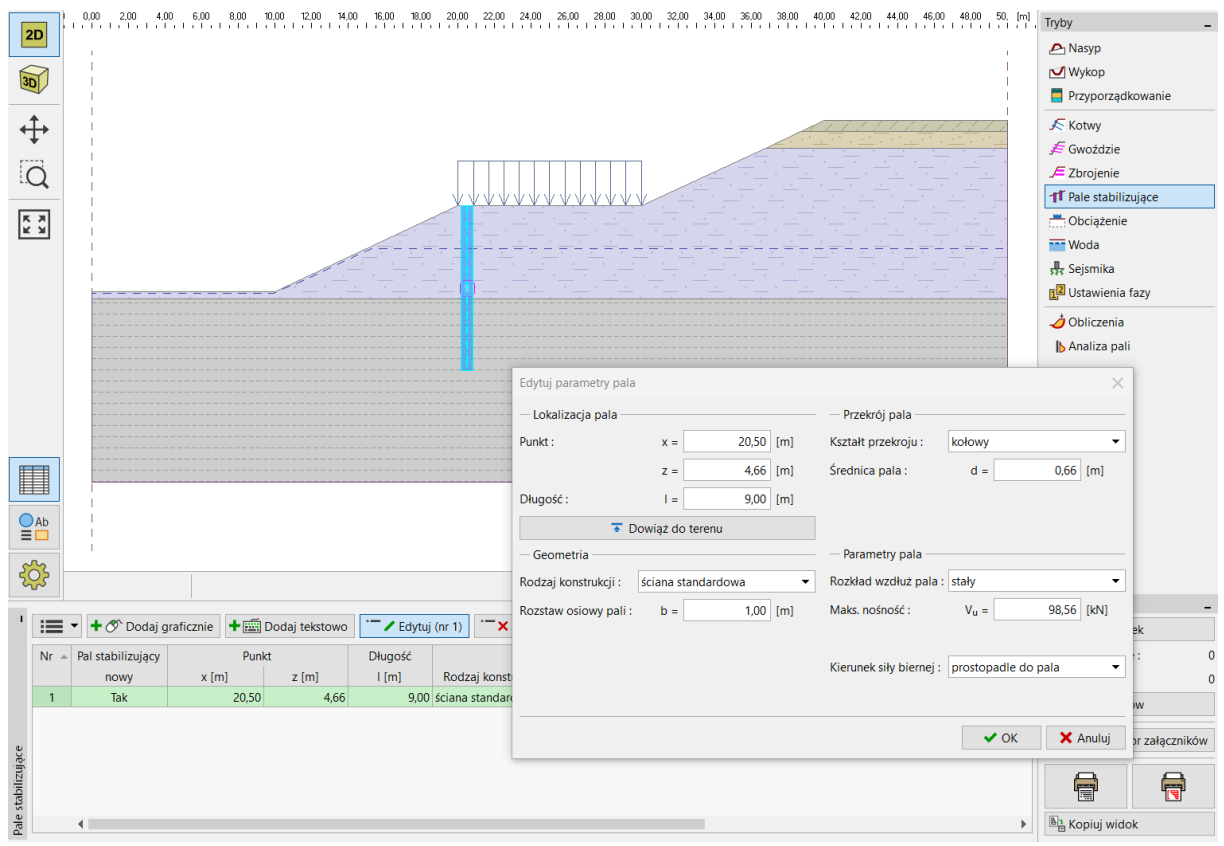

*Program "Stateczność zbocza" – edycja parametrów pala*

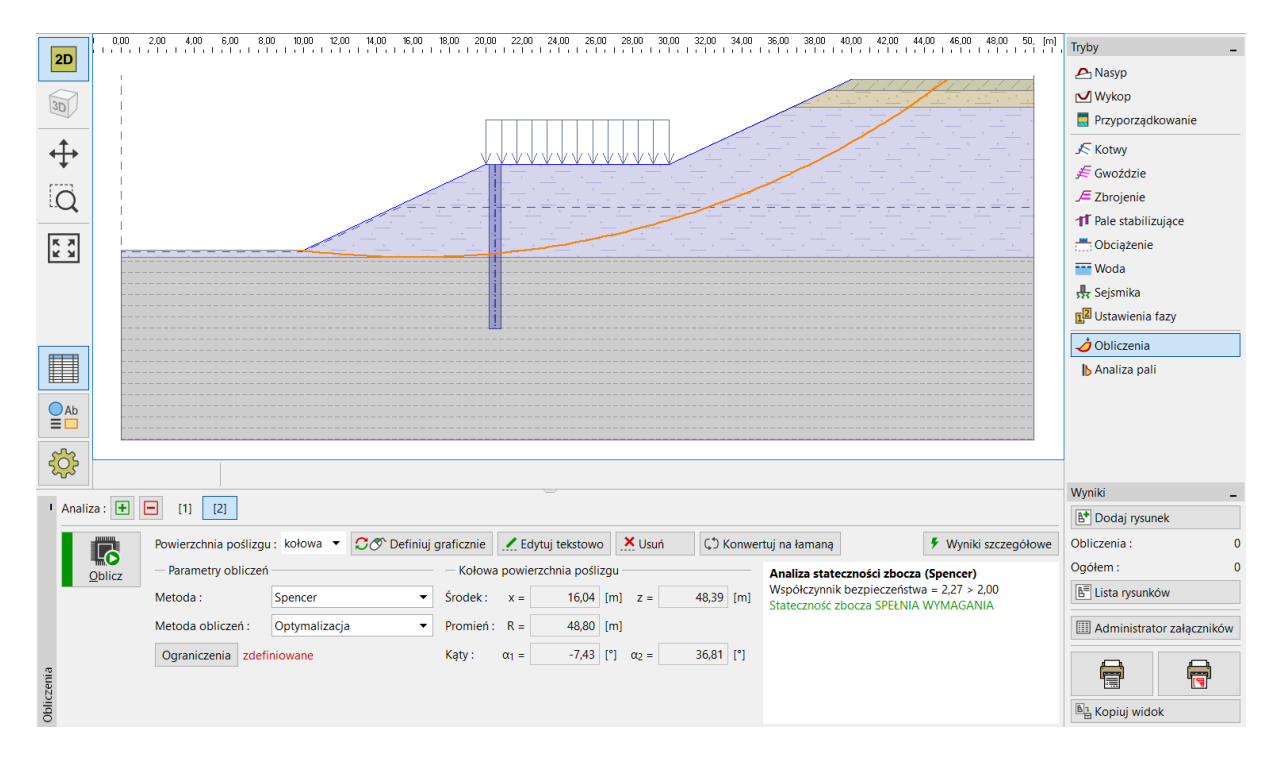

Po wprowadzeniu opisywanej zmiany przeprowadzamy ponownie obliczenia.

*Program "Stateczność zbocza" – obliczenia z uwzględnieniem rzeczywistych nośności pali*

### LTGE05

*Uwaga: Kształt oraz położenie krytycznej powierzchni poślizgu może ulec zmianie przy zmianie nośności pali. Zmianie ulegną wtedy wartości sił działających na pale. W analizowanym przypadku zmiany są minimalne, a siły praktycznie takie same. Jeżeli jednak zmiany byłyby większe należałoby przeprowadzić ponowne obliczenia w programie Pal stabilizujący.*

#### Wnioski

Wymagany współczynnik bezpieczeństwa dla zbocza wynosił **SF=2,0**. Współczynnik bezpieczeństwa stateczności zbocza został zwiększony poprzez zastosowanie pali stabilizujących (z **SF=1,8** do **SF=2,27)**.

Zaprojektowany pal spełnia wszystkie wymagania nośności (w kontekście ścinania oraz zginania), a maksymalne przemieszczenie wynosi 15,7 mm. Wartość przemieszczenia pala jest dopuszczalna.